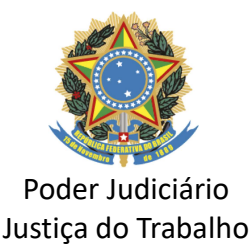

### Remoção por permuta

Resolução CSJT nº 110/2012, republicada em cumprimento ao disposto no artigo 2º da Resolução CSJT nº 170/2016.

### Descrição resumida do fluxo de PROAD de remoção por permuta neste Regional

1. A servidora ou servidor deste Regional abre o PROAD de remoção por permuta com todos os documentos necessários  $\rightarrow$  2. A Secretaria de Gestão de Pessoas analisa os documentos  $\rightarrow$  3. Após a análise e validação de todos os documentos necessários, a Secretaria de Gestão de Pessoas envia questionário/entrevista para a servidora ou servidor que pretende a remoção por permuta para este Regional → 4. Após a devolução da entrevista, a Secretaria de Gestão de Pessoas solicita o exame admissional à Coordenadoria de Saúde por e-mail, em cópia para a servidora ou servidor que realizará o exame, com os dados estabelecidos pela Coordenadoria de Saúde  $\rightarrow$  5. Após a apresentação do laudo pela Coordenadoria de Saúde, a Secretaria de Gestão de Pessoas presta informações e encaminha o PROAD para decisão -> 6. Após a decisão, a responsabilidade do PROAD passa a ser da Coordenadoria Administrativa de Pessoas. A Unidade fará as comunicações necessárias com ambas as partes.

#### Passo a passo

1º passo: Antes de abrir o PROAD de remoção por permuta, providenciar toda a documentação necessária. Observação: As certidões emitidas por este Regional devem ser providenciadas por meio de PROAD específico (Certidão: Para fins de remoção por permuta – servidor). Não esqueça de especificar os dados exigidos pelos órgãos envolvidos.

2º passo: De posse de todos os documentos de ambas as partes, a servidora ou servidor deste Regional com interesse na remoção por permuta deve abrir o PROAD específico de remoção por permuta (Remoção: Por permuta – entre Tribunais (Servidor).

3º passo: Antes de concluir o PROAD, juntar todos os documentos (em "novo documento"). Observações: Selecione **acesso restrito** para cada documento e registre o tipo do documento e a descrição de cada um. Exemplo: Tipo do Documento (Documento ou Certidão); Descrição (Avaliação de Desempenho, E-Social, Certidão negativa etc).

#### Observações importantes:

1. A validade dos documentos é de 3 (três) meses.

2. A Secretaria de Gestão de Pessoas e a Coordenadoria Administrativa de Pessoas poderão alterar este manual, bem como solicitar atualizações de documentos.

3. Não juntar ao PROAD nem enviar documentos relativos à saúde para o e-mail da Secretaria de Gestão de Pessoas ou de qualquer servidora ou servidor com lotação nessa unidade.

→ Fazer contato com a Coordenadoria de Saúde deste Regional para obter informações sobre o que é necessário para realizar o Exame Admissional, conforme § 1º-A, artigo 6º do Ato TRT5 268/2020 que altera o Ato TRT5 133/2018.

### Contatos úteis:

- 1. Secretaria de Gestão de Pessoas: trt\_srh@trt5.jus.br e (71) 3319-7556/7609/7610/7048
- 2. Coordenadoria Administrativa de Pessoas: s.mp@trt5.jus.br e (71) 3319-7928/7453
- 3. Coordenadoria de Saúde: ssaude@trt5.jus.br e (71) 3319-7109/7114/7620/7621
- 4. Assistência Suplentar à Saúde TRT5 Saúde: trt5saude@trt5.jus.br e (71) 3319-7817/7111

## Documentos e procedimentos necessários (Pode ser utilizado como check list)

## 1. Para pertencentes ao quadro de pessoal deste Regional:

1.1 Requerimento de Remoção por Permuta entre Tribunais do Trabalho - Anexo Único da Resolução CSJT 110/2012 devidamente preenchido e assinado ( )

Observação: Buscar o documento no site do Conselho Superior da Justiça do Trabalho - CSJT.

1.2. Comprovante de Regularidade Cadastral perante o E-Social ( )

Observações: A consulta de qualificação cadastral perante o e-social deve ser realizada por meio de acesso ao seguinte link: http://consultacadastral.inss.gov.br/Esocial/pages/index.xhtml. Preencher os dados solicitados, com o número do PASEP informado pelo órgão de origem. Somente este número será considerado válido para a consulta de qualificação cadastral. Portanto, não utilizar o número de PIS/NIS constante da carteira de trabalho (CTPS) para a consulta cadastral ao e-Social. Em caso de irregularidade ou inconsistência cadastral, providenciar a regularização antes de requerer a remoção por permuta (no último retângulo do documento deve constar "os dados estão corretos").

1.3. Certidão/Declaração emitida pela Coordenadoria Administrativa de Pessoas com registros de: - Dados funcionais ( ); Negativa de processo administrativo disciplinar finalizado e em curso ( ); Sindicância ( ); Penalidades ( ); e Registros funcionais de má conduta ( )

1.4. Solicitação de licença trânsito (especificar número de dias) ou renúncia ()

1.5. Manifestação de ciência e de concordância da gestão da unidade de lotação atual ( )

# 2. Para pertencente ao quadro de pessoal do outro Regional:

2.1 Curriculum Vitae do servidor indicado para permuta - Anexo Único do Requerimento de Remoção por Permuta entre Tribunais do Trabalho - Resolução CSJT 110/2012 devidamente preenchido e assinado ( )

Observações: O documento deve estar assinado pela servidora ou servidor do outro órgão ( ) e as informações constantes do item 2 do Curriculum Vitae devem ser conferidas e certificadas pela pessoa titular da Unidade de Gestão de Pessoas do órgão de origem ( ).

Documento disponível no site do Conselho Superior da Justiça do Trabalho - CSJT.

2.2. Comprovante de Regularidade Cadastral perante o E-Social ( )

Observações: A consulta de qualificação cadastral perante o e-social deve ser realizada por meio de acesso ao seguinte link: http://consultacadastral.inss.gov.br/Esocial/pages/index.xhtml. Preencher os dados solicitados, com o número do PASEP informado pelo órgão de origem. Somente este número será considerado válido para a consulta de qualificação cadastral. Portanto, não se deve utilizar o número de PIS/NIS constante da carteira de trabalho (CTPS) para a consulta cadastral ao e-Social. Em caso de irregularidade ou inconsistência cadastral, providenciar a regularização antes de requerer a remoção por permuta (no último retângulo do documento deve constar "os dados estão corretos").

2.3. Certidão/Declaração emitida pelo órgão de origem, com os seguintes registros: Nome do órgão de origem ( ); CNPJ do Órgão de origem ( ); Cargo ( ); Nome completo ( ); CPF ( ); RG ( ); Data de nascimento ( ); PASEP ( ); Matrícula ( ); Lotação ( ); Data da nomeação ( ) e dados da publicação no Diário Oficial da União (); Data de posse () e de exercício (); Situação atualizada de férias, inclusive períodos não agendados, se for o caso (); Situação atualizada de licenças e afastamentos, com discriminação de períodos e tipos, se for o caso, ou negativa (); Data provável para aposentadoria na(s) regra(s) vigente(s) ( ); Negativa de processo administrativo disciplinar finalizado e em curso ( ); de sindicância ( ); de penalidades ( ); e de registros funcionais de má conduta ( ); Regime previdenciário, que deve conter os seguintes registros: Forma de recolhimento

para o Regime Próprio da Previdência do Servidor Público – RPPS ( ); Forma de cálculo da contribuição social (com menção ao enquadramento no inciso I ou II do art. artigo 4º da Lei nº 10.887/2004, alterada pela Lei n ー 12.618/2012) ( ); Se houve opção pelo Regime de Previdência Complementar de que trata a Lei n° 10.887/2004, alterada pela Lei n° 12.618/2012 (opção de recolhimento previdenciário limitado ao teto do RGPS, com direito ao benefício especial) ( ); e Se houve ou não adesão ao FUNPRESP-JUD ( )

Observação: Caso já esteja em exercício neste Regional, por motivo de cedência, por exemplo, deve-se apresentar também a certidão negativa e de dados funcionais emitida pela Coordenadoria Administrativa de Pessoas - CAP.

2.4. Manifestação de interesse na remoção por permuta ( )

2.5. Termo de compromisso de permanência na lotação, no caso de deferimento, pelo período de 12 (doze) meses, a critério da Administração ( )

2.6. Cópias dos três últimos períodos de avaliações realizadas pelo Programa de Avaliação do Órgão de origem ( )

2.7. Cópia do diploma de graduação, para o caso de cargo de nível superior ( )

2.8. Certidão de desempenho e relacionamento interpessoal emitida pela gestão da lotação atual, com registro , inclusive, da lotação e função de quem emitir o documento ( )

2.9. Currículo com registro da experiência em TRT, no caso de não constar do Curriculum Vitae -CSJT ( )